# **Auto Multiple Choice - Support # 270: Installation AMC**

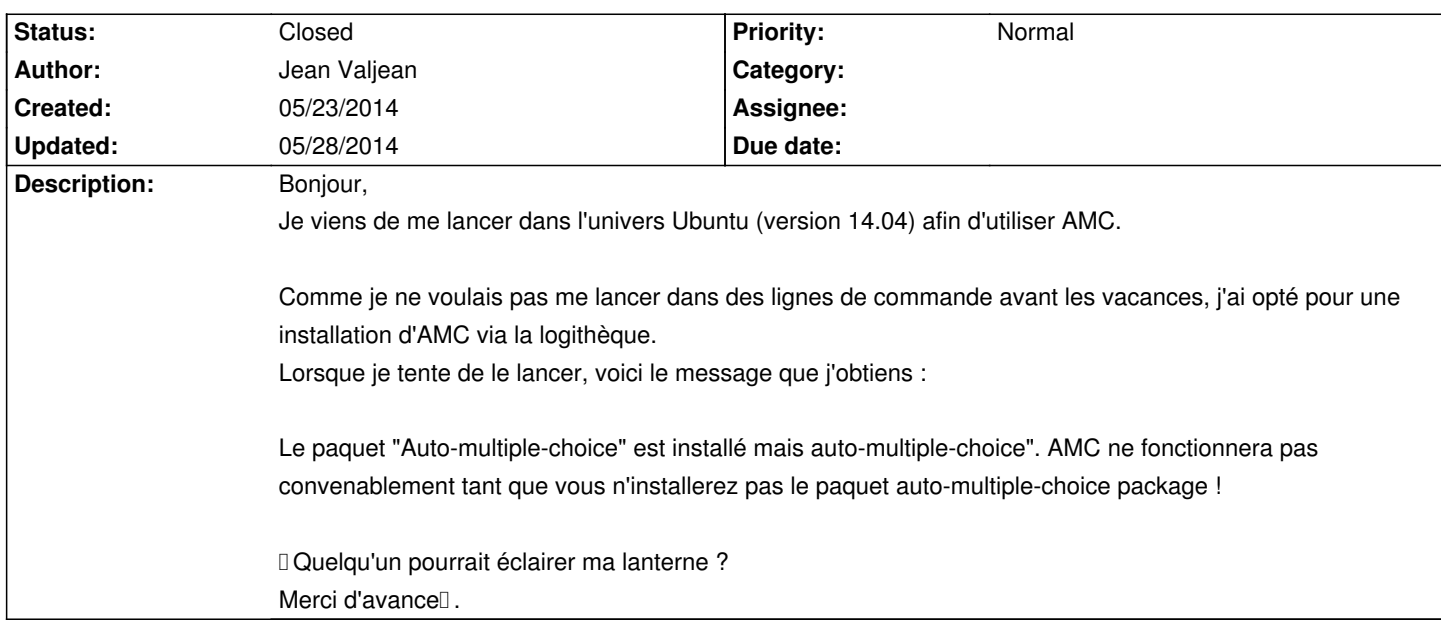

# **History**

# **05/23/2014 09:18 am - Alexis Bienvenüe**

Vous pouvez lire la page [[Ubuntu software center]] sur ce sujet.

### **05/23/2014 09:44 am - Jean Valjean**

Merci beaucoup pour cette information. Je vais tenter l'installation en ligne de commande à mon retour à mon domicile (je viens de la tenter sans succès sur un ordinateur de ma salle de classe), voici ce que j'obtiens :

Lecture des listes de paquets... Fait

Construction de l'arbre des dépendances

Lecture des informations d'état... Fait

E: Impossible de trouver le paquet auto-multiple

E: Impossible de trouver le paquet choice

Encore merci à vous

# **05/23/2014 09:46 am - Alexis Bienvenüe**

*- Category deleted (AMC-TXT)*

Vous avez dû insérer un espace entre @auto-multiple-@ et @choice@ dans votre commande : il faut le supprimer.

# **05/23/2014 09:51 am - Jean Valjean**

Pardon, je vous ai copié ma première tentative (où j'avais effectivement fait cette erreur), mais ensuite, j'ai retapé correctement la commande et voici ce que j'obtiens :

house@princenton:~\$ sudo apt-get install auto-multiple-choice

Lecture des listes de paquets... Fait

Construction de l'arbre des dépendances

Lecture des informations d'état... Fait

E: Impossible de trouver le paquet auto-multiple-choice

J'aurais tendance à incriminer le pare-feu de l'établissement ...

### **05/23/2014 09:55 am - Alexis Bienvenüe**

> J'aurais tendance à incriminer le pare-feu de l'établissement ... Je ne pense pas. Quelle version d'Ubuntu utilisez-vous ?

# **05/23/2014 10:02 am - Jean Valjean**

La versions 14.04

# **05/23/2014 10:03 am - Jean Valjean**

ooops ... La version 14.04 (sans s..)

# **05/23/2014 10:06 am - Alexis Bienvenüe**

C'est bizarre : le paquet existe bien : http://packages.ubuntu.com/trusty/auto-multiple-choice Pouvez-vous essayer avec un @sudo apt-get update@ avant, des fois que ça change quelque-chose ?

# **05/23/2014 10:36 am - Jean Valjean**

Bonjour,la mise à jour ne se fait pas... Voici ce que j'obtiens :

house@princenton:~\$ sudo apt-get update

[sudo] password for house:

E: Impossible d'obtenir le verrou /var/lib/apt/lists/lock - open (11: Resource temporarily unavailable)

E: Impossible de verrouiller le répertoire /var/lib/apt/lists/

D'autre part, lorsque je clique sur le lien, j'obtiens une page d'erreur Ubuntu (No such package).

Merci pour votre réactivité !

# **05/23/2014 10:37 am - Jean Valjean**

Si...je retire ce que j'ai dit, le package est décrit (le lien incluait les mots "pouvez-vous"..

# **05/23/2014 10:41 am - Alexis Bienvenüe**

> E: Impossible d'obtenir le verrou Sans doute la logithèque Ubuntu est également ouverte, ou un autre processus fait une mise à jour par ailleurs.

# **05/23/2014 11:02 am - Jean Valjean**

J'ai éteint puis redémarré l'ordinateur (dans l'espoir que tout processus de mise à jour serait annulé ?) et j'ai retenté l'update...avec le même retour malheureusement.

Je vais pouvoir essayer sur mon PC d'ici une grosse demi-heure (je commencerai par la mise à jour puis je tenterai l'install)

#### **05/23/2014 12:05 pm - Jean Valjean**

C'est chose faite à mon domicile. Cette fois, je n'ai plus la boîte de dialogue indiquant qu'il manque quelque chose mais l'interface du logiciel garde une apparence grisée (et rien ne peut être activé)

### **05/23/2014 12:21 pm - Alexis Bienvenüe**

Si vous avez installé Ubuntu avec le gestionnaire de fenêtres Unity, le menu de l'application est tout en haut à gauche de l'écran (il n'est pas attaché à la fenêtre d'AMC).

#### **05/23/2014 12:52 pm - Jean Valjean**

Oui,

C'est bien le cas ! Je suis donc désormais opérationnel. Il ne me reste plus qu'à me familiariser avec Latex (ça en fait des révolutions dans mes habitudes ...) et je pourrai créer mes premiers QCM mathématiques. Un gros merci à vous !

### **05/26/2014 09:10 pm - Jean Valjean**

Bonjour,

En tentant de créer un nouveau projet (je cherchais à démarrer à partir d'un modèle), j'ai cliqué sur "suivant" mais j'arrive sur un souci. La fenêtre de choix de modèle me propose les 4 langue pour la documentation mais le bouton "Appliquer " est inactif et je ne peux qu'annuler...Est- ce qu'il me manquerait les modèles à cause de mon installation ?

# **05/26/2014 09:16 pm - Alexis Bienvenüe**

*- File modele.png added*

Avez-vous ouvert les choix attachés à une langue, et sélectionné l'un d'entre eux ?

!modele.png!

#### **05/26/2014 09:36 pm - Jean Valjean**

Arrrg, je suis désolé ! Je cliquais comme un demeuré sur le texte mais je ne savais pas que les triangles offraient un menu déroulant (oui j'ai un peu honte...).

Bon, tant que j'y suis (désormais, je ne peux plus avoir honte de rien :-), j'ai utilisé le squelette du modèle simple (celui commençant par la question "prez". J'ai utilisé les mêmes packages (j'y ai seulement ajouté "amsmath"). Mon premier questionnaire est né...mais seul l'ordre des réponses est aléatoire à l'intérieur de chaque question (c'est à dire que l'ordre des questions est en revanche le même sur chaque copie. Qu'est-ce que j'ai raté au passage ?

Encore merci....

#### **05/26/2014 10:00 pm - Alexis Bienvenüe**

> Qu'est-ce que j'ai raté au passage ?

La lecture instructive de la documentation (\_Un exemple avec groupes de questions mélangées\_) ?

# **05/26/2014 10:07 pm - Jean Valjean**

Si, si je l'ai lue...mais je ne voulais pas un "random" de groupes de question (type géo et histoire comme dans l'exemple). Je voulais que l'ensemble des question soit généré de façon aléatoire (et j'ai bien cru que l'on faisait appel à une commande que si on ne souhaitait pas "la génération aléatoire par défaut"). Il y a sans doute quelque chose que je n'ai pas bien compris et je vais me repencher dessus. Bonne soirée...

#### **05/26/2014 10:20 pm - Alexis Bienvenüe**

Vous pouvez utiliser un seul groupe au lieu de deux dans l'exemple. Si en plus vous ne voulez produire qu'un nombre limité de questions du groupe (par exemple uniquement 5 choisies au hasard parmi le groupe de 20), vous pouvez ajouter un paramètre optionnel comme dans

\restituegroupe[5]{histoire} </pre>

<pre>

#### **05/28/2014 07:27 am - Jean Valjean**

Merci beaucoup ! Je comprends mieux...et je me rends compte (en ajoutant les possibilités de la commande \FPeval) que les possibilités de différenciation sont encore plus appréciables que ce que j'entrevoyais au début.

# **05/28/2014 07:33 am - Alexis Bienvenüe**

*- % Done changed from 0 to 100*

*- Status changed from New to Closed*

**Files**